### **DISCIPLINE SPECIFIC 4: WIRELESS APPLICATION PROTOCOL**

**Semester : VI Course Code : 16UCS504**

# **Syllabus**

## **UNIT II:**

The Wireless Markup Language: Overview – The WML Document Model – WML Authoring – URLs Identify Content – Markup Basics – WML – Basics – Basic Content – Events, Tasks and Bindings.

#### **UNIT II**

## **1.The Wireless Markup Language: Overview**

The topmost layer in the WAP (Wireless Application Protocol) architecture is made up of WAE (Wireless Application Environment), which consists of WML and WML scripting language.

- WML stands for **W**ireless **M**arkup **L**anguage
- WML is an application of XML, which is defined in a document-type definition.
- WML is based on HDML and is modified so that it can be compared with HTML.
- WML takes care of the small screen and the low bandwidth of transmission.
- WML is the markup language defined in the WAP specification.
- WAP sites are written in WML, while web sites are written in HTML.
- WML is very similar to HTML. Both of them use tags and are written in plain text format.
- WML files have the extension ".wml". The MIME type of WML is "text/vnd.wap.wml".
- WML supports client-side scripting. The scripting language supported is called WMLScript.

# **WML Versions:**

WAP Forum has released a latest version WAP 2.0. The markup language defined in WAP 2.0 is XHTML Mobile Profile (MP). The WML MP is a subset of the XHTML. A style sheet called WCSS (WAP CSS) has been introduced along with XHTML MP. The WCSS is a subset of the CSS2.

Most of the new mobile phone models released are WAP 2.0-enabled. Because WAP 2.0 is backward compatible to WAP 1.x, WAP 2.0-enabled mobile devices can display both XHTML MP and WML documents.

WML 1.x is an earlier technology. However, that does not mean it is of no use, since a lot of wireless devices that only supports WML 1.x are still being used. Latest version of WML is 2.0 and it is created for backward compatibility purposes. So WAP site developers need not to worry about WML 2.0.

#### **WML Decks and Cards:**

A main difference between HTML and WML is that the basic unit of navigation in HTML is a page, while that in WML is a card. A WML file can contain multiple cards and they form a deck.When a WML page is accessed from a mobile phone, all the cards in the page are downloaded from the WAP server. So if the user goes to another card of the same deck, the mobile browser does not have to send any requests to the server since the file that contains the deck is already stored in the wireless device.You can put links, text, images, input fields, option boxes and many other elements in a card.

### **2.WML Program Structure/WML Document Model:**

A WML program is typically divided into two parts: the document prolog and the body. Consider the following code: Following is the basic structure of a WML program:

```
\langle 2xml version="1.0"?>
<!DOCTYPE wml PUBLIC "-//WAPFORUM//DTD WML 1.2//EN"
"http://www.wapforum.org/DTD/wml12.dtd">
<wml>
<card id="one" title="First Card">
pThis is the first card in the deck
</p>
</card>
<card id="two" title="Second Card">
< pThs is the second card in the deck
</p>
</card>
</wml>
```
### **WML Document Prolog:**

 The first line of this text says that this is an XML document and the version is 1.0. The second line selects the document type and gives the URL of the document type definition (DTD). The DTD referenced is defined in WAP 1.2, but this header changes with the

versions of the WML. The header must be copied exactly so that the tool kits automatically generate this prolog.

#### **WML Document Body:**

The body is enclosed within a  $\langle \text{wm}| \rangle \langle \text{wm}|$  tag pair. The body of a WML document can consist of one or more of the following:

- Deck
- Card
- Content to be shown
- Navigation instructions

### **3.WML AUTHORING**

WML documents are plain text files which you can create with any editor or word processor capable of saving files as text. More WML editor d offer various aids such as syntax assistance and color coding.

Static decks however created will take you only so for, because WML is not a programming language. To develop true wireless applications you must employ dynamic content generation using some sort of server side technique. Most mechanisms used for dynamic web programming such as CGI programs or servlets can be used to generate dynamic WML.

#### **Software Development Kits**

A **software development kit** (**SDK** or devkit) is typically a set of **software development** tools that allows the creation of applications for a certain **software** package, **software** framework, hardware platform, computer system, video game console, operating system, or similar **development** platform

**MobileDev** is the first Wireless Development Environment (WDE) specifically for WAP Internet applications. Its innovative open-ended development model integrates a graphical application mapper with a wizard interface and a rich tool set. Versatile enough to satisfy the most demanding professional, MobileDev supports WAP technologies like WML, HDML, Microsoft Active Server Pages (ASP), Perl and Java Server Pages (JSP).

**Lloop**- an open source software toolkit for creating community portals, codenamed "lloop" has extensive support for WML, the markup language used by WAP phones and other wireless devices. "lloop" consists of a server platform and a collection of ready-for-use ASP-like scripts that produce dynamic content for display on a variety of devices, such as desktop PC's, WAP Phones, and the Palm VII handheld. The entire project is based upon Open Source technology and is licensed under the GNU Public License.

**[WAPPage 2.0](http://www.wapmine.com/Home.asp)** is a WSIWYG development tool for WAP (Wireless Application Protocol) Sites. WAPPage 2.0 allows a developer to edit, compile and integrate WML (Wireless Markup Language) Pages. WAPPage 2.0 supports WML 1.1.

#### **Server Setup**

#### **Configure Apache Web Server for WAP:**

 Assuming you have Apache Web server installed on your machine. So now we will tell you how to enable WAP functionality in your Apache web server.

 So locate Apache's file httpd.conf which is usually in /etc/httpd/conf, and add the following lines to the file and restart the server:

AddType text/vnd.wap.wml .wml

AddType text/vnd.wap.wmlscript .wmls

AddType application/vnd.wap.wmlc .wmlc

AddType application/vnd.wap.wmlscriptc .wmlsc

AddType image/vnd.wap.wbmp .wbmp

 In dynamic applications, the MIME type must be set on the fly, whereas in static WAP applications the web server must be configured appropriately.

### **Configure Microsoft IIS for WAP:**

 To configure a Microsoft IIS server to deliver WAP content, you need to perform the following:

Open the Internet Service Manager console and expand the tree to view your Web site entry.

You can add the WAP MIME types to a whole server or individual directories.

Open the Properties dialog box by right-clicking the appropriate server or directory, then choose Properties from the menu.

From the Properties dialog, choose the HTTP Headers tab, then select the File Types button at the bottom right.

### **WAP Media Files**

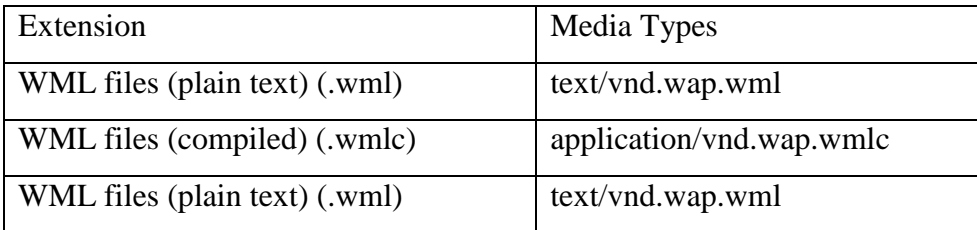

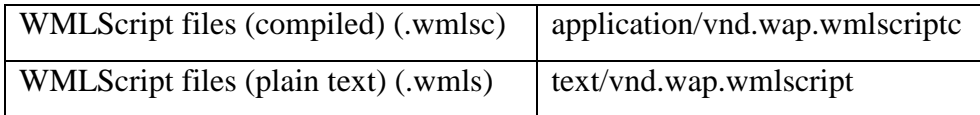

### **4.URLs Identify Content**

**URL** is the abbreviation of **U**niform **R**esource **L**ocator and is defined as the global [address](https://www.webopedia.com/TERM/A/address.html) of [documents](https://www.webopedia.com/TERM/D/document.html) and other [resources](https://www.webopedia.com/TERM/R/resource.html) on the [World Wide Web.](https://www.webopedia.com/TERM/W/World_Wide_Web.html)

### **What Are the Parts of a URL?**

The first part of the URL is called a protocol identifier and it indicates what [protocol](https://www.webopedia.com/TERM/P/protocol.html) to use, and the second part is called a resource name and it specifies the [IP](https://www.webopedia.com/TERM/I/IP_address.html)  [address](https://www.webopedia.com/TERM/I/IP_address.html) or the [domain name](https://www.webopedia.com/TERM/D/domain_name.html) where the resource is located. The protocol identifier and the resource name are separated by a colon and two forward slashes.

### [http://www.webopedia.com](http://www.webopedia.com/)

For the **URL** http://**example**.com , the protocol identifier is http . Resource name: For the **URL** http://**example**.com , the resource name is **example**.com .

## **Absolute URL**

An absolute URL typically takes the following form:

protocol://domain/path

The protocol is usually http://, but can also be https://, ftp://, gopher://, or file://.

## The domain is the name of the website.

Absolute URL requires you to place the entire address on the page that you link to. An example of an absolute URL would look like this:

 $\langle a \, \text{href} = \text{http://www.example.com/xyz.html} \rangle$ 

## **Relative URL**

The relative URL, on the other hand, does not use the full address. It assumes that the page you type in is on the same site. An example of a relative URL would look like this:  $\langle$ a href = " $\langle$ xyz.html" $>$ 

# **5.Markup Basics Simple WML Document**

 $\langle$  2xml version="1.0"?>

<!DOCTYPE wml PUBLIC "-//WAPFORUM//DTD WML 1.2//EN"

"http://www.wapforum.org/DTD/wml12.dtd">

```
<!-- This will be assumed as a comment -->
<wml>
<card id="one" title="First Card">
pThis is the first card in the deck
</p>
</card>
<card id="two" title="Second Card">
pThs is the second card in the deck
</p>
\langle \text{card} \rangle\langle/wml\rangle
```
# **WML - Elements**

WML is defined by a set of elements that specify all markup and structural information for a WML deck.

Elements are identified by tags, which are each enclosed in a pair of angle brackets.

Elements have one of the following two structures:

- $\langle tag \rangle$  content  $\langle tag \rangle$ : This form is identical to HTML.
- $\bullet$  <tag  $\triangleright$ : This is used when an element cannot contain visible content or is empty, such as a line break. WML document's prolog part does not have any element which has closing element.

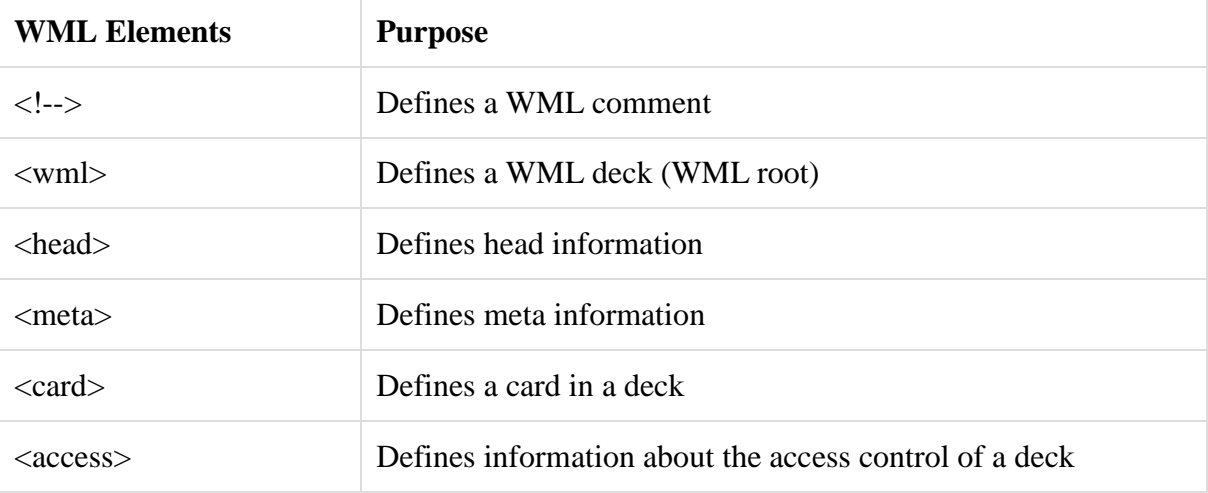

• Deck & Card Elements

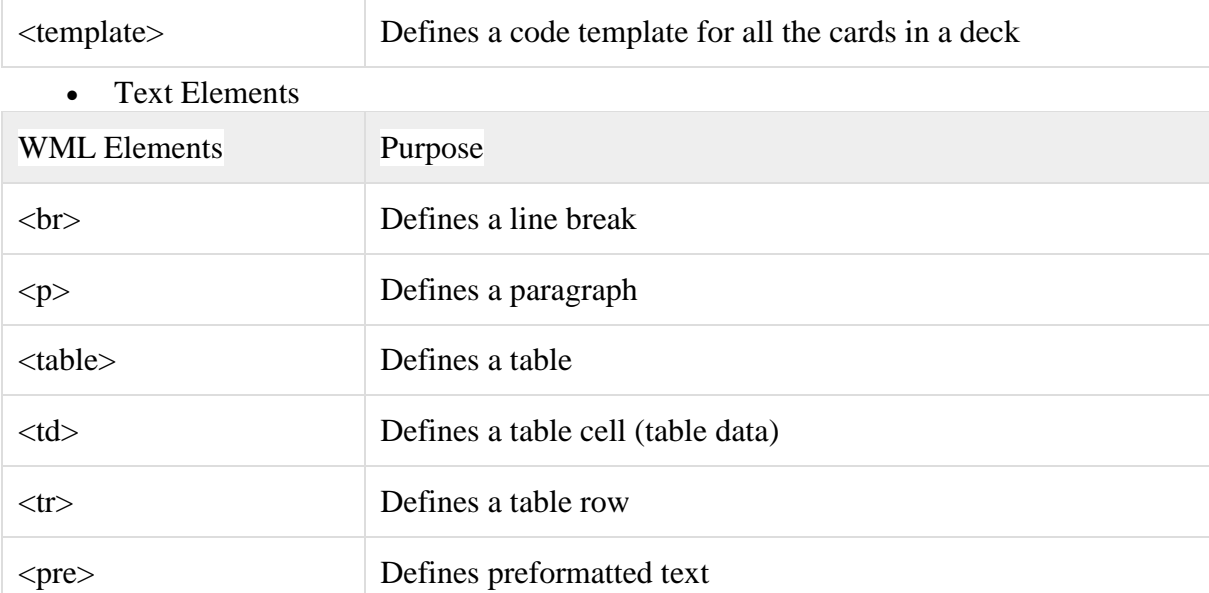

• Text Formatting Tags

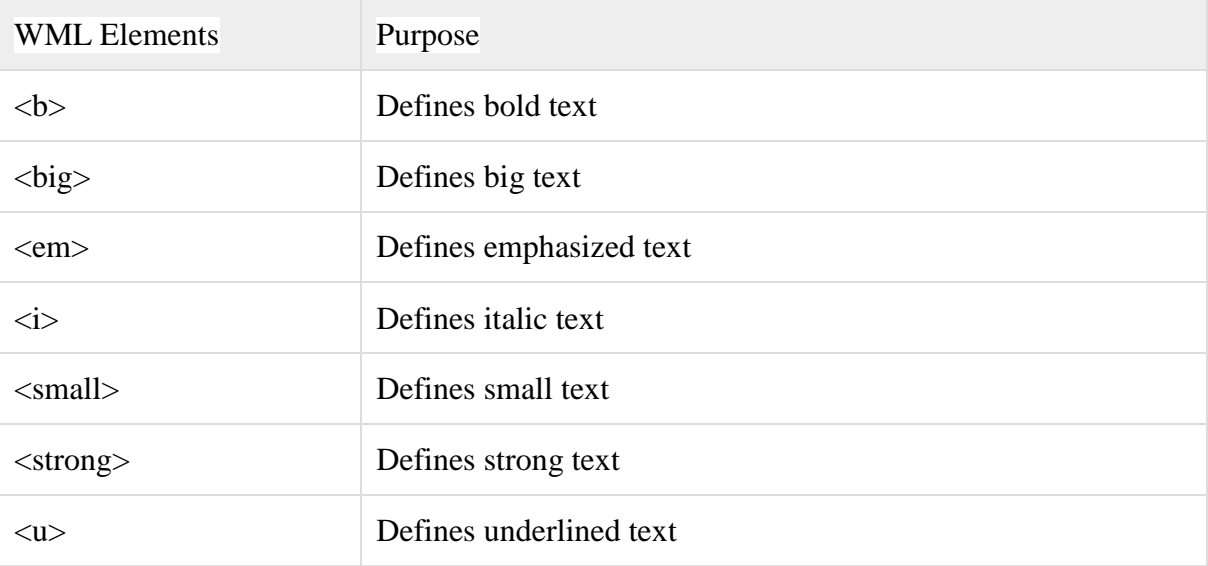

• Image Elements

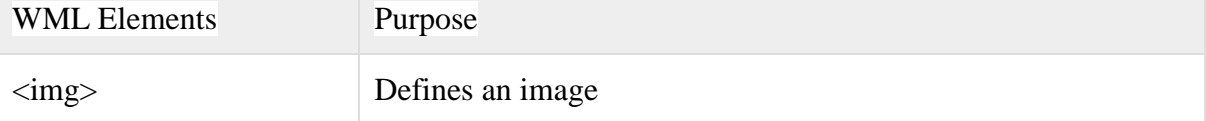

• Anchor Elements

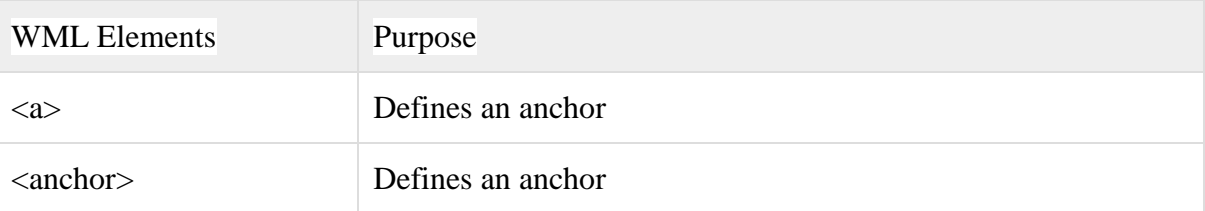

• Event Elements

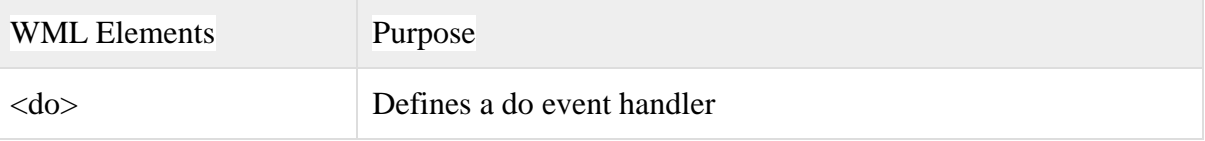

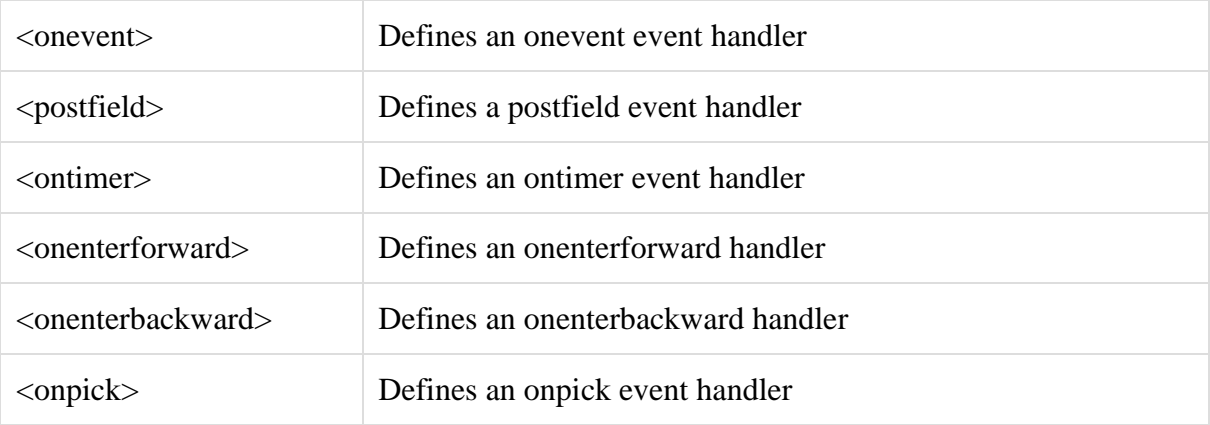

Task Elements

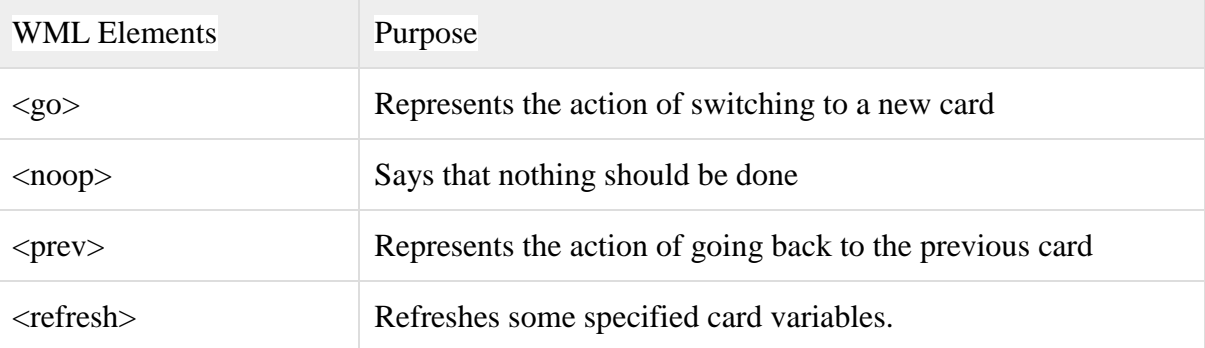

• Input Elements

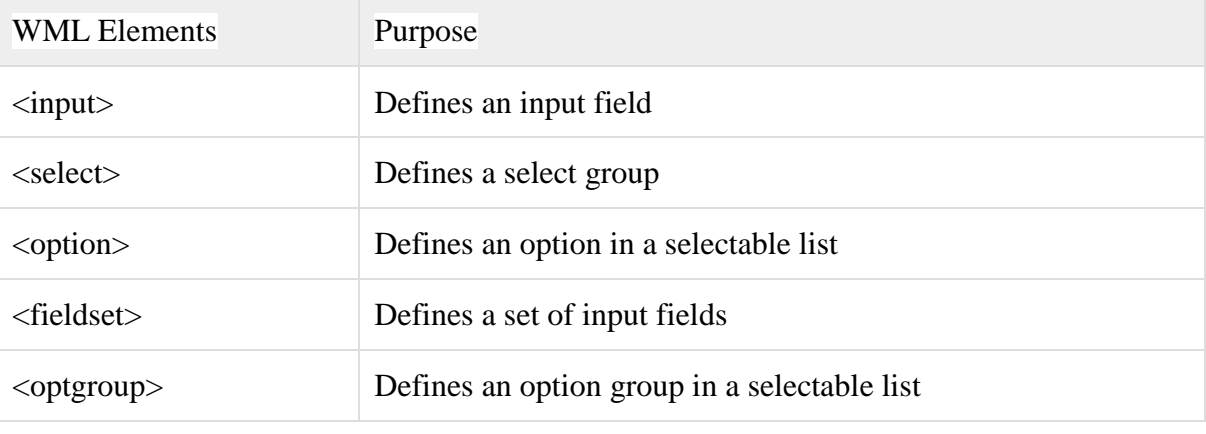

 Variable Elements WML Elements Purpose <setvar> Defines and sets a variable <timer> Defines a timer

## **Attributes**

Elements can be embellished with attributes which appear as part of the start tag alters the semantics of the elements in some fashion.There are a few core attributes that can be used in nearly every element:

**xml:lang-**Specifies the language for the element.

**Id-**Give the item a name that can be referred to later.

**Class-**Specifies a class name for the element (so they can be grouped).

## **WML <wml> Tag**

The WML <wml> tag is used to define a WML deck and contains cards and other elements of the document.

## **Attributes:**

The <wml> element supports the following attributes:

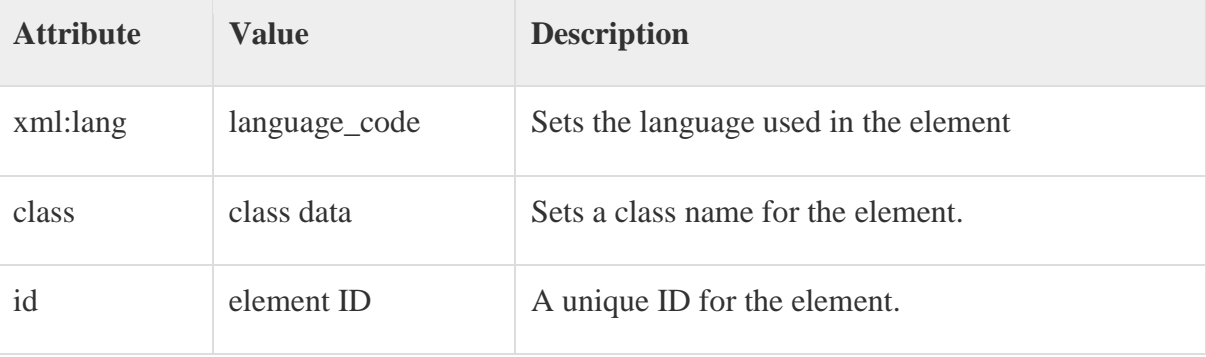

Example:

```
Following is the example showing usage of this element:
\langle 2xml version="1.0"?>
<!DOCTYPE wml PUBLIC "-//WAPFORUM//DTD WML 1.2//EN"
"http://www.wapforum.org/DTD/wml12.dtd">
<wml>
<card id="one" title="First Card">
pThis is the first card in the deck
</p>
\langle card\rangle<card id="two" title="Second Card">
pThs is the second card in the deck
</p>
\langle card\rangle</wml>
WML <head> Tag
```
The <head> element in WML is similar to the <head> element in HTML.It marks a place for meta-information about the document to be stored. Meta-information is information about the document itself, rather than its content.If present, this element must be the first thing inside the <wml> element.

## **Attributes:**

The <head> element supports the following attributes:

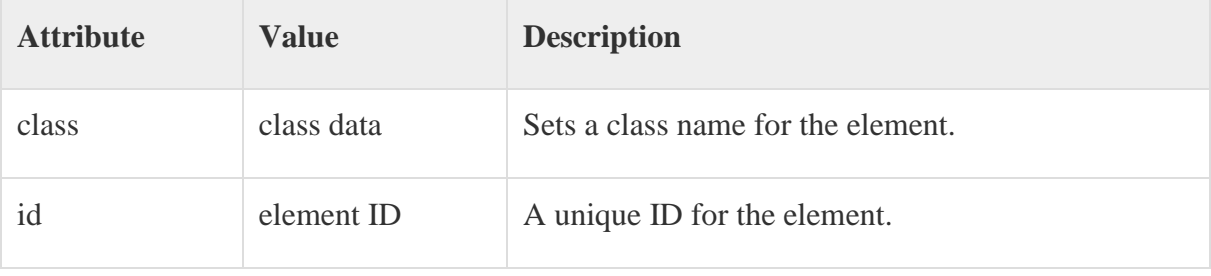

## **Example:**

Following is the example showing usage of this element:

```
\langle?xml version="1.0"?>
<!DOCTYPE wml PUBLIC "-//WAPFORUM//DTD WML 1.2//EN"
"http://www.wapforum.org/DTD/wml12.dtd">
<head>
   <access domain="www.tutorialspoint.com"/>
  <meta name="keyword" content="WML"/>
</head>
<wml>
<card id="one" title="First Card">
pThis is the first card in the deck
</p>
\langle \text{card} \rangle<card id="two" title="Second Card">
pThs is the second card in the deck
</p>
\langle \text{card} \rangle\langle/wml\rangle
```
## **6.WML Basics**

```
\langle 2xml version="1.0"?>
```

```
<!DOCTYPE WML PUBLIC "-//WAPFORUM//DTD WML 1.0//EN"
```

```
"http://www.wapforum.org/DTD/wml.xml">
```

```
<WML>
```
...

</WML>

# WML: Wireless Markup Language

- ▅ Tag-based browsing language:
	- Screen management (text, images)
	- Data input (text, selection lists, etc.)
	- Hyperlinks & navigation support
- ▅ Takes into account limited display, navigation capabilities of devices
- XML-based language
	- describes only intent of interaction in an abstract manner
	- – presentation depends upon device capabilities
- ┏ Cards and Decks
	- document consists of many cards
	- User interactions are split into cards
	- Explicit navigation between cards
	- cards are grouped to decks
	- – deck is similar to HTML page, unit of content transmission
- ▅ Events, variables and state mgmt

The basic unit is a card. Cards are grouped together into Decks Document ~ Deck (unit

of transfer)

All decks must contain

- Document prologue
	- XML & document type declaration
- <WML> element

Must contain one or more cards

WML File Structure

### **A WML SKELETON**

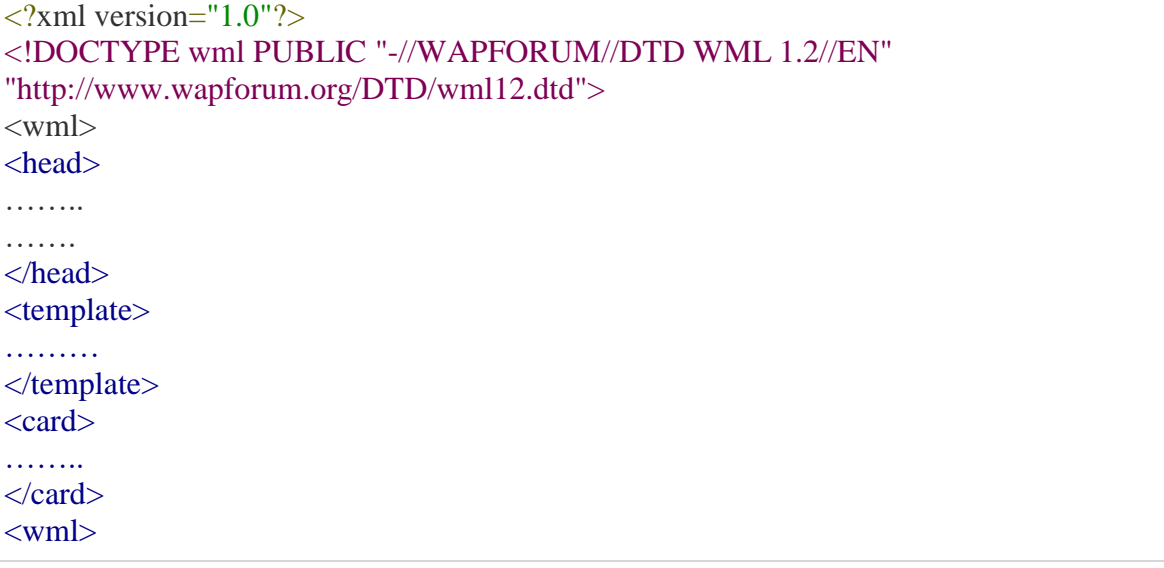

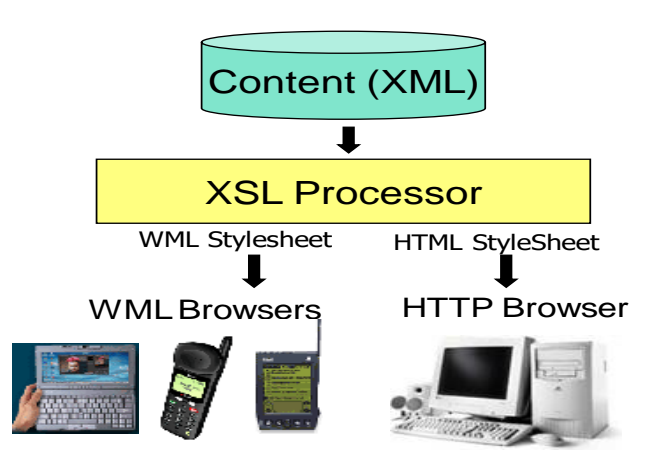

Each document consists of a Prologue and deck. The deck in turn may contain a head, template and one or more cards; the <head> and <template> elements are optional. The <head> element can contain an <access> element , which specifies who can link to tour deck, and <meta> elements which are used to pass directives to the browser. The <template> element allows you to define event bindings that will apply to all of the cards in the deck.

### **WML Document Prolog:**

The first line of this text says that this is an XML document and the version is 1.0. The second line selects the document type and gives the URL of the document type definition (DTD). The DTD referenced is defined in WAP 1.2, but this header changes with the versions of the WML. The header must be copied exactly so that the tool kits automatically generate this prolog.

The prolog components are not WML elements and they should not be closed, i.e. you should not give them an end tag or finish them with />.

### **WML Document Body:**

The body is enclosed within a  $\langle \text{wm}| \rangle$   $\langle \text{wm}| \rangle$  tag pair. The body of a WML document can consist of one or more of the following:

- Deck
- Card
- Content to be shown
- Navigation instructions

### **WML <wml> Tag**

The WML <wml> tag is used to define a WML deck and contains cards and other elements of the document.

The  $\langle \text{wm} \rangle$  element serves a purpose much like the  $\langle \text{html} \rangle$  element does for HTML pages.

Attributes:

The <wml> element supports the following attributes:

![](_page_13_Picture_153.jpeg)

#### **Example:**

**Following is the example showing usage of this element:**

```
\langle 2xml version="1.0"?>
<!DOCTYPE wml PUBLIC "-//WAPFORUM//DTD WML 1.2//EN"
"http://www.wapforum.org/DTD/wml12.dtd">
<wml>
<card id="one" title="First Card">
pThis is the first card in the deck
</p>
\langle \text{card} \rangle<card id="two" title="Second Card">
pThs is the second card in the deck
</p>
\langle \text{card} \rangle</wml>
```
## **WML <head> Tag**

The <head> element in WML is similar to the <head> element in HTML.

It marks a place for meta-information about the document to be stored. Meta-information is information about the document itself, rather than its content.

Attributes<sup>.</sup>

The <head> element supports the following attributes:

![](_page_14_Picture_141.jpeg)

## **Example:**

Following is the example showing usage of this element:

```
\langle?xml version="1.0"?>
<!DOCTYPE wml PUBLIC "-//WAPFORUM//DTD WML 1.2//EN"
"http://www.wapforum.org/DTD/wml12.dtd">
<head>
  <access domain="www.tutorialspoint.com"/>
```

```
 <meta name="keyword" content="WML"/>
</head>
<wml>
<card id="one" title="First Card">
pThis is the first card in the deck
</p>
\langle \text{card} \rangle<card id="two" title="Second Card">
pThs is the second card in the deck
</p>
\langle \text{card}\rangle\langle \rangle /wml>
```
# **Card Element**

The <card> element encloses a WML card within a deck. In addition, text and graphics enclosed within <p> elements, it may also contain a number of event bindings

# **Attributes:**

The <card> element supports the following attributes:

![](_page_16_Picture_147.jpeg)

Example:

Following is the example showing usage of this element:

 $\langle$  2xml version="1.0"?>

<!DOCTYPE wml PUBLIC "-//WAPFORUM//DTD WML 1.2//EN"

"http://www.wapforum.org/DTD/wml12.dtd">

<wml>

```
<card id="one" title="First Card">
pThis is the first card in the deck
</p>
\langle \text{card} \rangle<card id="two" title="Second Card">
pThs is the second card in the deck
</p>
\langle \text{card} \rangle</wml>
```
### **WML -Comments**

WML comments use the same format as HTML comments and use the following syntax:

```
<!-- This will be assumed as a comment -->
```
A multiline comment can be given as follows:

<!-- This is a multi-line

comment -->

#### **7. Basic Content**

## **Text**

Because WML Browser need not support graphics, your content will primarily be text oriented.

#### **Special Characters**

To include special characters you must resort to character entities.

### **WML -Entities**

WML entities are to represent symbols that either can't easily be typed in or that have a special meaning in WML.

For example, if you put a < character into your text normally, the browser thinks it's the start of a tag; the browser then complains when it can't find the matching > character to end the tag.

# **Character Entities**

![](_page_18_Picture_153.jpeg)

# **Text Formatting Tags/Text Emphasis**

![](_page_18_Picture_154.jpeg)

## **Examples**

 $\langle$ ?xml version="1.0"?>

<!DOCTYPE wml PUBLIC "-//WAPFORUM//DTD WML 1.1//EN"

"http://www.wapforum.org/DTD/wml\_1.1.xml">

```
<wml>
<card title="Formatting">
```
 $p$ 

<em>emphasized text</em><br/><br/>>br/> <strong>strong text</strong><br/> <br/>br</> **b**>bold text</b>>b>  $\langle$ *i* $>$ *italic text* $\langle$ *i* $>$ *cbr* $\langle$ *>* <u>underlined text</u><br/>  $\langle \text{big} \rangle$ big text $\langle \text{big} \rangle$ <small>small text</small>  $<$ /p>  $\langle \text{card} \rangle$ 

</wml>

## **Text Elements/Text Layout**

![](_page_19_Picture_164.jpeg)

# **WML <p> Tag**

The  $\langle p \rangle$  element defines a paragraph of text and WAP browsers always render a paragraph in a new line.

A <p> element is required to define any text, image or a table in WML.

## **Attributes:**

The  $\langle p \rangle$  element supports the following attributes:

![](_page_19_Picture_165.jpeg)

![](_page_20_Picture_120.jpeg)

Example:

Following is the example showing usage of  $\langle p \rangle$  element.

```
\langle?xml version="1.0"?>
<!DOCTYPE wml PUBLIC "-//WAPFORUM//DTD WML 1.2//EN"
"http://www.wapforum.org/DTD/wml12.dtd">
<wml>
<card title="Paragraph Example">
<p align="center">
This is first paragraph
</p>
<p align="right">
This is second paragraph
</p>
\langle \text{card}\rangle\langle \rangle /wml>
```
This will produce the following result:

![](_page_20_Picture_121.jpeg)

## **Align attribute**

The align attribute specifies the alignment of the text within a paragraph.

Example

```
\langle \mathbf{p} \rangle align="right">This is some text in a paragraph.\langle \mathbf{p} \rangle
```

```
Example
<card>
<p align="left">
Left
</p>
\langle \text{p align="right" >Right
</p>
pBack to Left
</p>
```
# **Mode Attribute**

The mode attribute controls the procedure used to obtain a response from the subject.

## Syntax

/ mode = responsemode Example <p mode="nowrap"> 'tis better to have loved and lost,  $-br/>$ Than never to have loved at all. $\langle p \rangle$ **WML <br> Tag**

The  $\langle$ br  $/$  element defines a line break and almost all WAP browsers support a line break tag.

Attributes: The  $\langle$ br  $/$  element supports the following attributes:

![](_page_21_Picture_151.jpeg)

Example:

Following is the example showing usage of  $\langle$  br  $\rangle$  element.

```
\langle 2xml version="1.0"?>
```
<!DOCTYPE wml PUBLIC "-//WAPFORUM//DTD WML 1.2//EN"

"http://www.wapforum.org/DTD/wml12.dtd">

<wml>

<card title="Line Break Example">

<p align="center">

This is a  $\langle$ br  $/$  paragraph with a line break.

 $p$   $p$   $p$   $p$   $q$   $q$   $q$   $q$   $q$   $q$ 

result

![](_page_22_Picture_64.jpeg)

## **WML <pre> Tag**

The <pre> element is used to specify preformatted text in WML. Preformatted text is text of which the format follows the way it is typed in the WML document.

This tag preserves all the white spaces enclosed inside this tag. Make sure you are not putting this tag inside  $\langle p \rangle$ ... $\langle p \rangle$ 

## Attributes:

![](_page_23_Picture_138.jpeg)

The <pre> element supports following attributes:

### Example:

Following is the example showing usage of  $\langle$ pre $\rangle$  element.

```
\langle 2xml version="1.0"?>
```

```
<!DOCTYPE wml PUBLIC "-//WAPFORUM//DTD WML 1.2//EN"
```

```
"http://www.wapforum.org/DTD/wml12.dtd">
```
<wml>

<card title="Preformatted Text">

 $<$ pre $>$ 

This is preformatted

text and will appear

as it it.

 $<$ /pre $>$ 

 $\langle \text{card}\rangle$ 

</wml>

This will produce the following result:

![](_page_24_Picture_126.jpeg)

## **Xml: space attribute**

The xml:space attribute can only have two values, "default" and "preserve". Since the "default" **value** in most situations acts as if the attribute is not used, it is seldom used.

## **8.Events, Tasks and Bindings.**

## **WML -Events**

WML language also supports events and you can specify an action to be taken whenever an event occurs. This action could be in terms of WMLScript or simply in terms of WML.

## **Two types of Events Exist:**

 $\checkmark$  Intrinsic Event are triggered by WML Elements

For example , a card can trigger an event are triggered by WML elements

 $\checkmark$  User-initiated events are triggered by direct action of the user, such as the selection of an item from menu

WML supports following four event types:

- [onenterbackward:](https://www.tutorialspoint.com/wml/wml_event_onenterbackward.htm) This event occurs when the user hits a card by normal backward navigational means. That is, user presses the Back key on a later card and arrives back at this card in the history stack.
- [onenterforward:](https://www.tutorialspoint.com/wml/wml_event_onenterforward.htm) This event occurs when the user hits a card by normal forward navigational means.
- [onpick:](https://www.tutorialspoint.com/wml/wml_event_onpick.htm) This is more like an attribute but it is being used like an event. This event occurs when an item of a selection list is selected or deselected.
- [ontimer:](https://www.tutorialspoint.com/wml/wml_event_ontimer.htm) This event is used to trigger an event after a given time period.

These event names are case sensitive and they must be lowercase.

### **Trapping Intrinsic Events :WML <onevent> Element:**

The <onevent>...</onevent> tags are used to create event handlers. Its usage takes the following form:

<onevent type="event\_type">

A task to be performed.

</onevent>

You can use either *go, prev* or *refresh* task inside <onevent>...</onevent> tags against an event.

The <onevent> element supports the following attributes:

![](_page_25_Picture_152.jpeg)

Following is the example showing usage of <onevent> element. In this example, whenever you try to go back from second card to first card then **onenterbackward** occurs which moves you to card number three. Copy and paste this program and try to play with it.

```
\langle 2xml version="1.0"?>
<!DOCTYPE wml PUBLIC "-//WAPFORUM//DTD WML 1.2//EN"
"http://www.wapforum.org/DTD/wml12.dtd">
<wml>
<onevent type="onenterbackward">
 <go href="#card3"/></onevent>
<card id="card1" title="Card 1">
p\langleanchor\rangle <go href="#card2"/>
   Go to card 2
```

```
\langleanchor\rangle</p>
\langle \text{card}\rangle<card id="card2" title="Card 2">
p\langleanchor\rangle<prev/> Going backwards
   </anchor>
</p>
\langle \text{card}\rangle<card id="card3" title="Card 3">
pHello World!
</p>
\langle \text{card} \rangle\langle wml \rangle
```
# **Trapping user initiated Events-The do Element**

The <do> tag can be used to activate a task when the user clicks on a word/phrase on the screen.

Attributes:

This element supports the following attributes:

![](_page_26_Picture_146.jpeg)

![](_page_27_Picture_151.jpeg)

Example:

Following is the example showing usage of  $\langle$ do $\rangle$  element along with  $\langle$ go $\rangle$  element.

```
\langle 2xml version="1.0"?>
<!DOCTYPE wml PUBLIC "-//WAPFORUM//DTD WML 1.3//EN" 
"http://www.wapforum.org/DTD/wml13.dtd">
<wml>
  <template>
   <do name="main_menu" type="accept" label="Chapters">
    <go href="chapters"/>
  \langledo>
   <do name="menu_1" type="accept" label="Chapter 1">
    <go href="#chapter1"/>
  </do>
   <do name="menu_2" type="accept" label="Chapter 2">
    <go href="#chapter2"/>
  </do>
   <do name="menu_3" type="accept" label="Chapter 3">
    <go href="#chapter3"/>
  </do>
```

```
 <do name="menu_4" type="accept" label="Chapter 4">
   <go href="#chapter4"/>
 \langledo>
 </template>
 <card id="chapters" title="WML Tutorial">
```
 $p$ 

Select One Chapter:<br/>br/>

 $\langle$ anchor $\rangle$ 

<go href="#chapter1"/>

```
 Chapter 1: WML Overview
```
 $\langle$ anchor $\rangle$ tor  $\langle$ 

<anchor>

 <go href="#chapter2"/> Chapter 2: WML Environment  $\langle$ anchor $\rangle$ chr $\langle$ 

```
 <anchor>
  <go href="#chapter3"/>
  Chapter 3: WML Syntax
\langleanchor\ranglechr\langle
```

```
 <anchor>
  <go href="#chapter4"/>
```
 Chapter 4: WML Elements  $\langle$  anchor $\rangle$  $<$ /p>  $\langle \text{card} \rangle$ 

<card id="chapter1" title="WML Tutorial Ch1">

```
p<em>Chapter 1: WML Introduction</em><br/>s/or/>
     ...
  </p>
 \langle \text{card}\rangle <card id="chapter2" title="WML Tutorial Ch2">
  p<em>Chapter 2: WML Environment</em><br/> </br/>ht>
     ...
  </p>
 \langle \text{card} \rangle <card id="chapter3" title="WML Tutorial Ch3">
  p<em>Chapter 3: WML Syntax</em><br/> </br/>br/>
     ...
  </p>
 \langle \text{card}\rangle <card id="chapter4" title="WML Tutorial Ch4">
  p<em>Chapter 4: WML Elements</em><br/>>br/>
     ...
  </p>
 \langle \text{card}\rangle\langle wml \rangle
```
This will produce the following menu and now you can navigate through all the chapters:

![](_page_30_Picture_107.jpeg)

## **WML -Tasks**

A WML task is an element that specifies an action to be performed by the browser, rather than something to be displayed. For example, the action of changing to a new card is represented by a <go> task element, and the action of returning to the previous card visited is represented by a <prev> task element. Task elements encapsulate all the information required to perform the action.

WML provides following four elements to handle four WML tasks called go task, pre task, refresh task and noop taks.

# **Forward Navigation :The <go> Task:**

As the name suggests, the <go> task represents the action of going to a new card. The <go> element supports the following attributes:

![](_page_30_Picture_108.jpeg)

![](_page_31_Picture_128.jpeg)

Following is the example showing usage of <go> element.

```
\langle 2xml version="1.0"?>
<!DOCTYPE wml PUBLIC "-//WAPFORUM//DTD WML 1.2//EN"
"http://www.wapforum.org/DTD/wml12.dtd">
<wml>
<card title="GO Element">
p\langleanchor\rangle Chapter 2 : <go href="chapter2.wml"/>
 \langleanchor\rangle</p>
\langle \text{card} \rangle\langle wml \rangle
```
### **Backward Navigation- The prev Element**

The <prev> task represents the action of returning to the previously visited card on the history stack. When this action is performed, the top entry is removed from the history stack, and that card is displayed again, after any  $\langle$ setvar $\rangle$  variable assignments in the  $\langle$ prev $\rangle$  task have taken effect.

Attributes<sup>.</sup>

This element supports the following attributes:

![](_page_32_Picture_141.jpeg)

Example:

Following is the example showing usage of  $\langle$ prev $>$  element.

```
\langle 2xml version="1.0"?>
<!DOCTYPE wml PUBLIC "-//WAPFORUM//DTD WML 1.2//EN"
"http://www.wapforum.org/DTD/wml12.dtd">
<wml>
<card title="Prev Element">
<br>\n<br>\n<math display="inline">&lt;</math><anchor>
     Previous Page :< prev/>
   </anchor>
</p>
\langle \text{card} \rangle\langle/wml\rangle
```
## **Do Nothing- The noop Element**

he purpose of the  $\langle \text{noop} \rangle$  task is to do nothing (no operation).

The only real use for this task is in connection with templates

### Attributes:

This element supports the following attributes:

![](_page_33_Picture_127.jpeg)

Example:

```
\langle 2xml version="1.0"?>
<!DOCTYPE wml PUBLIC "-//WAPFORUM//DTD WML 1.2//EN"
"http://www.wapforum.org/DTD/wml12.dtd">
<wml>
<card title="Noop Element">
p <do type="prev" label="Back">
   \langlenoop\rangle\langledo>
</p>
\langle \text{card} \rangle
```
### </wml>

### **Update the context- The refresh Element**

The  $\langle\text{refresh}\rangle$  task is the simplest task that actually does something. Its effect is simply to perform the variable assignments specified by its <setvar> elements, then redisplay the current card with the new values. The  $\langle \text{go} \rangle$  and  $\langle \text{prev} \rangle$  tasks perform the same action just before displaying the new card.

The <refresh> task is most often used to perform some sort of "reset" action on the card. Attributes:

This element supports the following attributes:

![](_page_34_Picture_140.jpeg)

Example:

```
\langle?xml version="1.0"?>
<!DOCTYPE wml PUBLIC "-//WAPFORUM//DTD WML 1.2//EN"
"http://www.wapforum.org/DTD/wml12.dtd">
<wml>
<card title="Referesh Element">
p\langleanchor\rangle Refresh this page:
       <go href="test.wml"/>
       <refresh>
       \leqsetvar name="x" value="100"/>\langlerefresh>\langleanchor\rangle</p>
\langle card\rangle</wml>
```
## **WML <template> Tag**

The  $\leq$ template> is used to apply  $\leq$ do> and  $\leq$ onevent> elements to all cards in a deck. This element defines a template for all the cards in a deck and the code in the <template> tag is added to each card in the deck.You can override a <do> element of a template by defining another <do> element with the same *name* attribute value in a WML card.

Attributes:

The <template> element supports the following attributes:

![](_page_35_Picture_158.jpeg)

Example:

Following is the example showing usage of this element:

```
\langle 2xml version="1.0"?>
```

```
<!DOCTYPE wml PUBLIC "-//WAPFORUM//DTD WML 1.3//EN"
```

```
"http://www.wapforum.org/DTD/wml13.dtd">
```

```
<wml>
```
<template>

```
 <do name="main_menu" type="accept" label="Chapters">
```
<go href="chapters"/>

 $\langle$ do>

```
 <do name="menu_1" type="accept" label="Chapter 1">
```

```
 <go href="#chapter1"/>
```
 $<$ /do>

```
 <do name="menu_2" type="accept" label="Chapter 2">
```
<go href="#chapter2"/>

 $\langle$ do>

```
 <do name="menu_3" type="accept" label="Chapter 3">
```

```
 <go href="#chapter3"/>
 \langledo>
  <do name="menu_4" type="accept" label="Chapter 4">
   <go href="#chapter4"/>
 </do>
 </template>
 <card id="chapters" title="WML Tutorial">
 pSelect One Chapter:<br/>br/>
  \langleanchor\rangle <go href="#chapter1"/>
```

```
 Chapter 1: WML Overview
\langleanchor>br\langle
```

```
\langleanchor\rangle
```

```
 <go href="#chapter2"/>
  Chapter 2: WML Environment
\langleanchor>br\langle
```

```
<anchor>
  <go href="#chapter3"/>
  Chapter 3: WML Syntax
\langle anchor\rangle
```

```
<anchor>
  <go href="#chapter4"/>
```

```
 Chapter 4: WML Elements
 \langle anchor\rangles />
</p>
```
 $\langle \text{card} \rangle$ 

```
 <card id="chapter1" title="WML Tutorial Ch1">
  p<em>Chapter 1: WML Introduction</em><br/>s/or/>
    ...
  </p>
 \langle \text{card} \rangle <card id="chapter2" title="WML Tutorial Ch2">
  p<em>Chapter 2: WML Environment</em><br/> </br/>hr>
    ...
  </p>
 \langle \text{card}\rangle <card id="chapter3" title="WML Tutorial Ch3">
  p<em>Chapter 3: WML Syntax</em><br/> </br/>hr>
     ...
  </p>
 \langle card\rangle <card id="chapter4" title="WML Tutorial Ch4">
  p<em>Chapter 4: WML Elements</em><br/>>br/>
     ...
  </p>
 \langle card\rangle\langle \rangle /wml>
```
This will produce the following menu and now you can navigate through all the chapters:

![](_page_38_Picture_1.jpeg)